# Land Cover Layer and Manning's n Values

Stanford Gibson, Ph.D Cameron Ackerman, P.E., D.WRE

USACE, Institute for Water Resources, Hydrologic Engineering Center

1

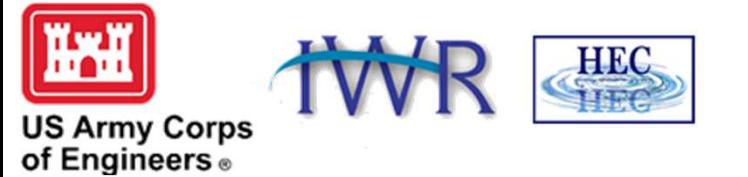

- 1. Land Cover Data Sources
- 2. Importing Land Cover Data
- 3. Associating Manning's n Values
- 4. Modifying Land Cover Data

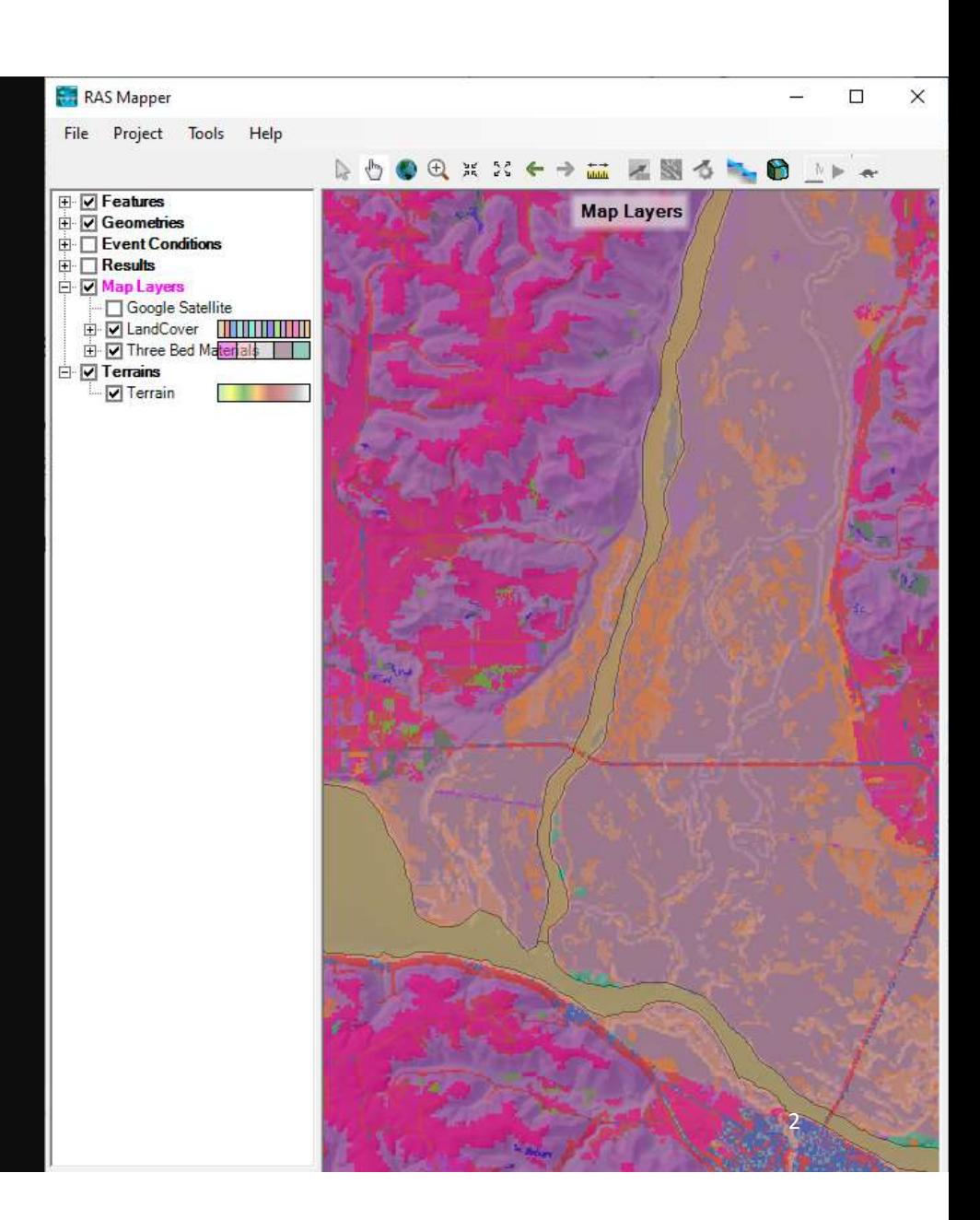

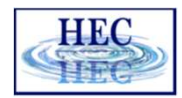

# Land Cover Data Sources

- Support use of Land Cover data for estimating Manning's n values
	- Raster and Shapefile polygon datasets
- NLCD 2019
	- http://www.mrlc.gov (30-m raster)
- USGS LULC
	- http://water.usgs.gov/GIS/dsdl/ds240/index.html (vector or raster)

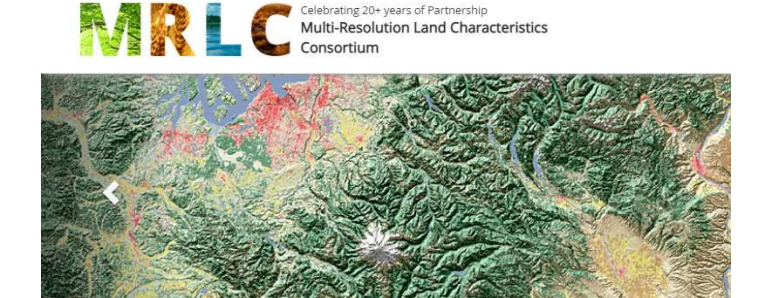

Multi-Resolution Land Characteristics (MRLC) Consortium

Download land use and land cover data sets using clickable image map

Click on the blue polygons on the image to download data sets.

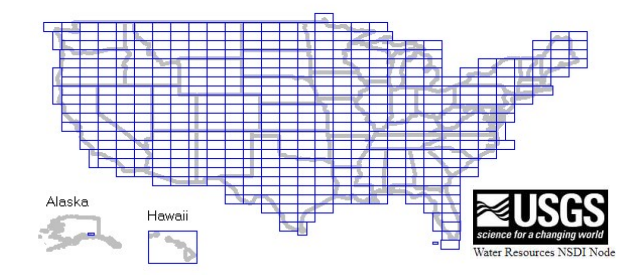

1. Land Cover Data Sources

#### 2. Importing Land Cover Data

- 3. Associating Manning's n Values
- 4. Modifying Land Cover Data

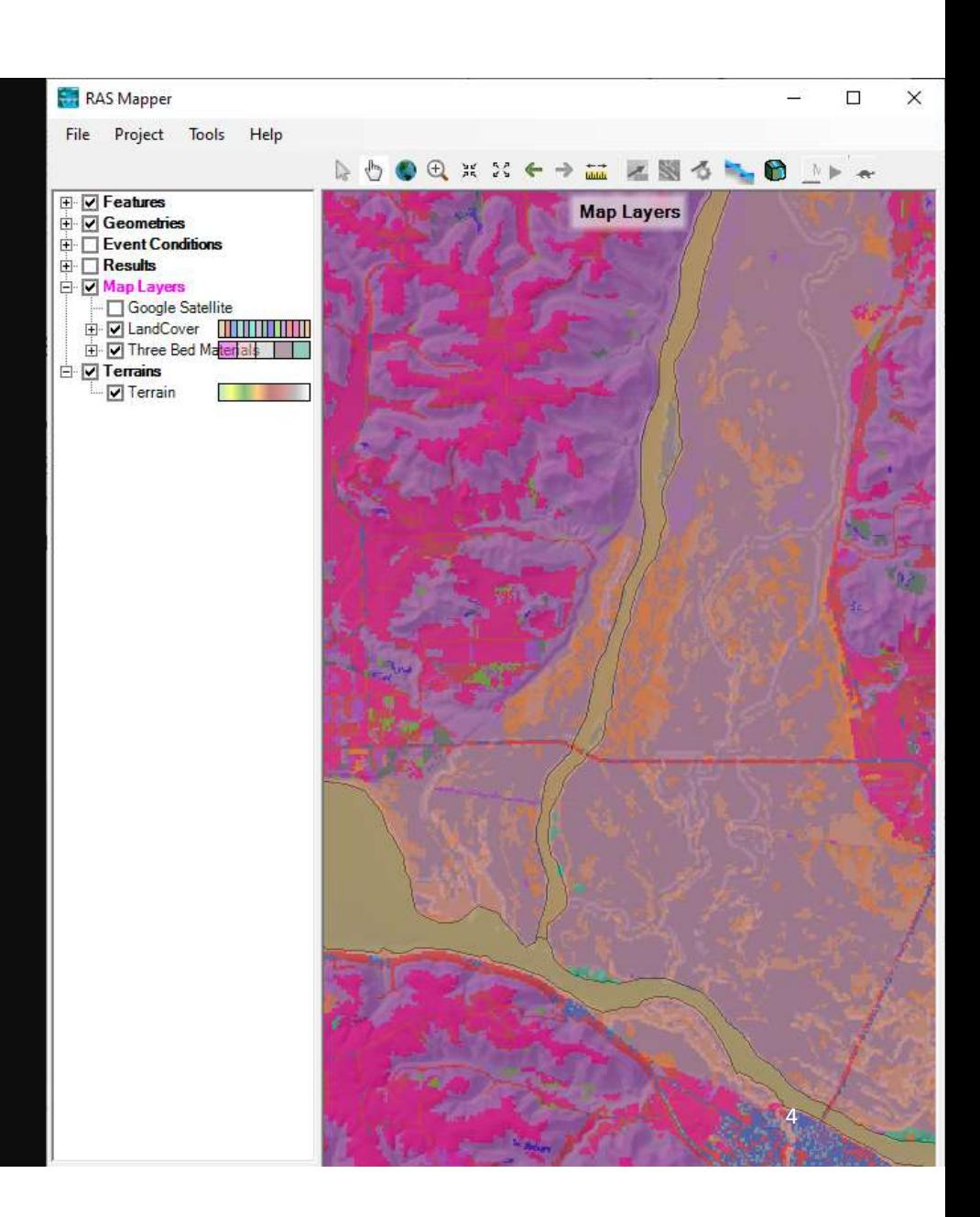

- 1. Land Cover Data Sources
	-
- Creating<br>2. Importing Land Cover Data
- 3. Associating Manning's n Values
- 4. Modifying Land Cover Data

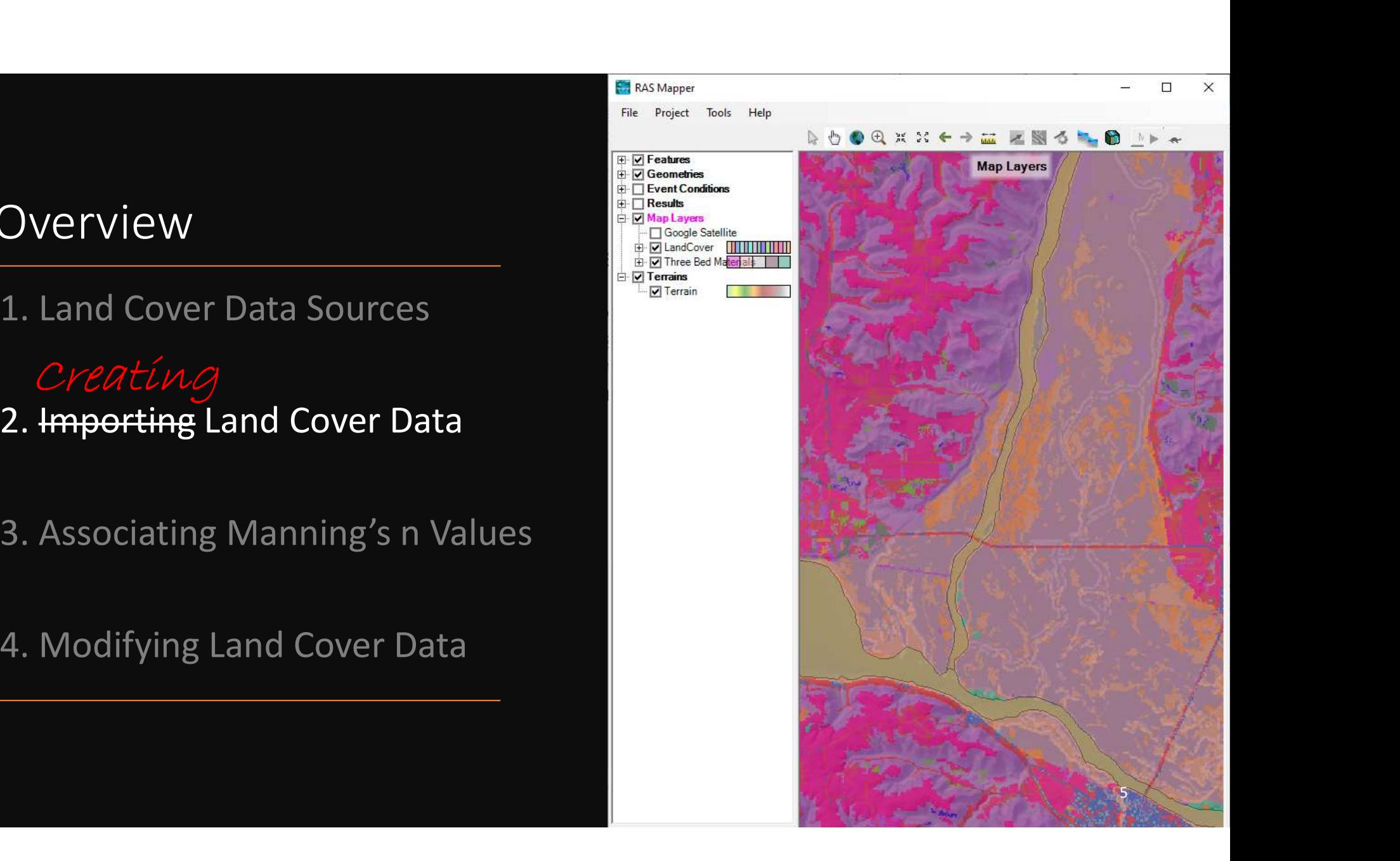

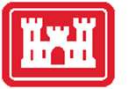

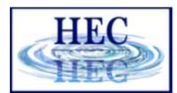

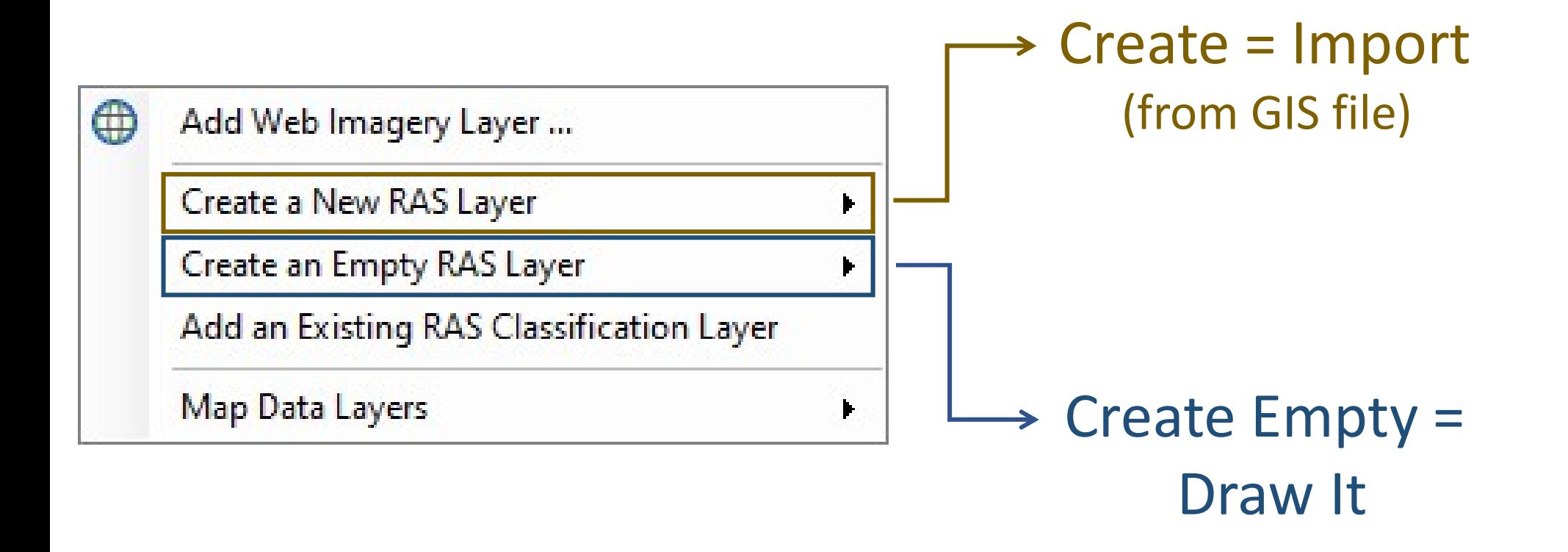

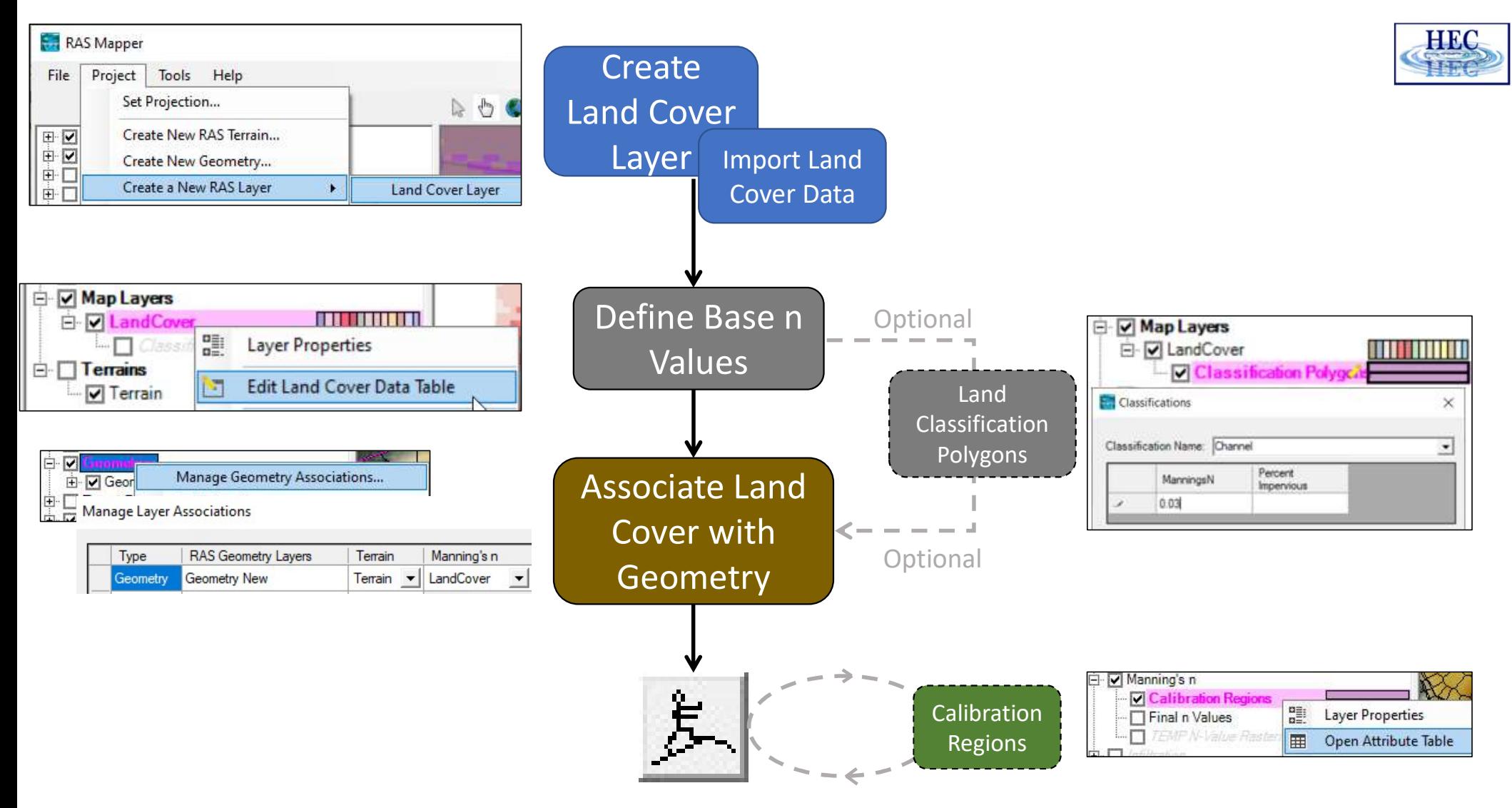

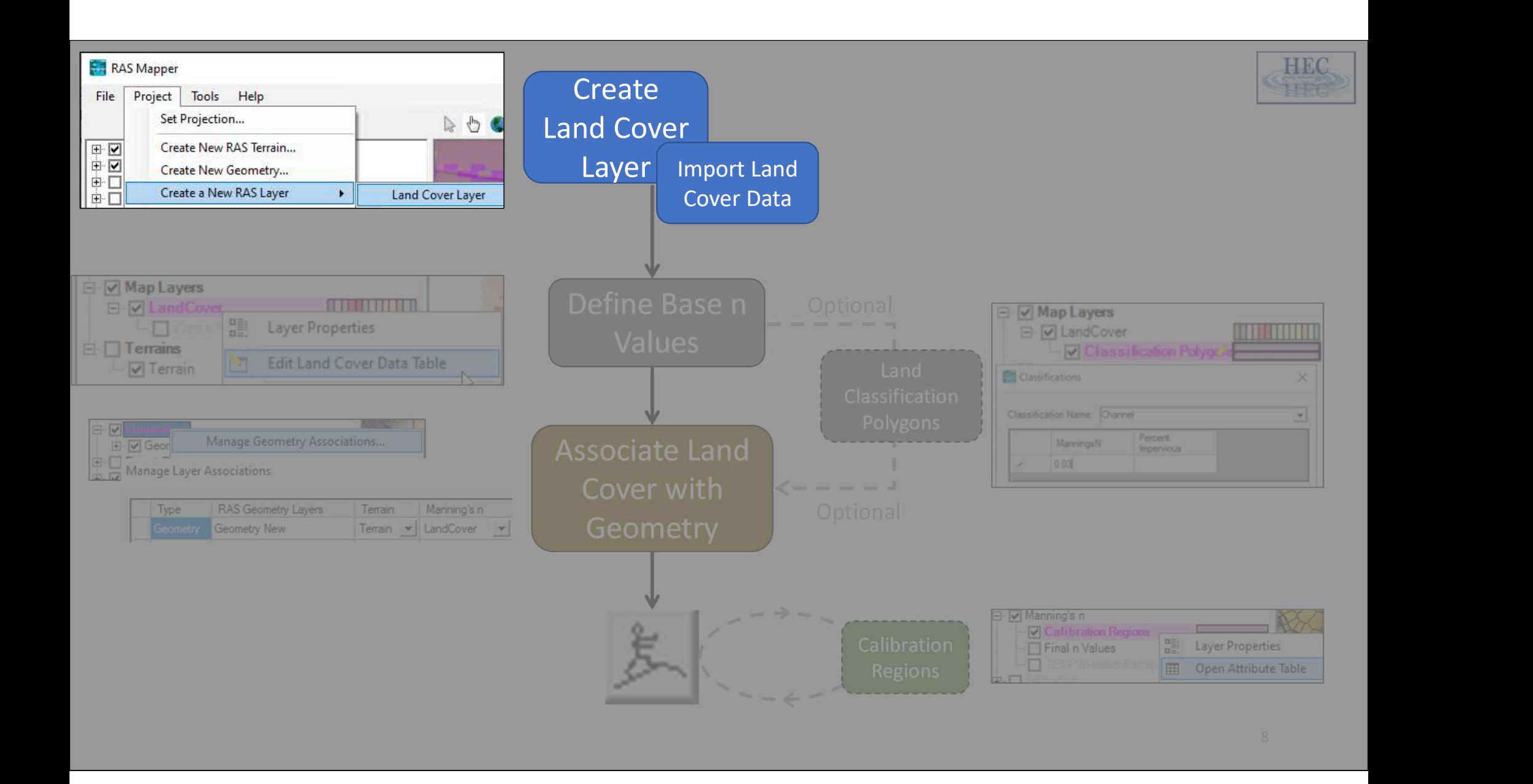

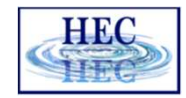

# Importing Land Cover Data

- Define the project domain
	- Terrain model
	- River model construct
- Create a New Land Cover Layer

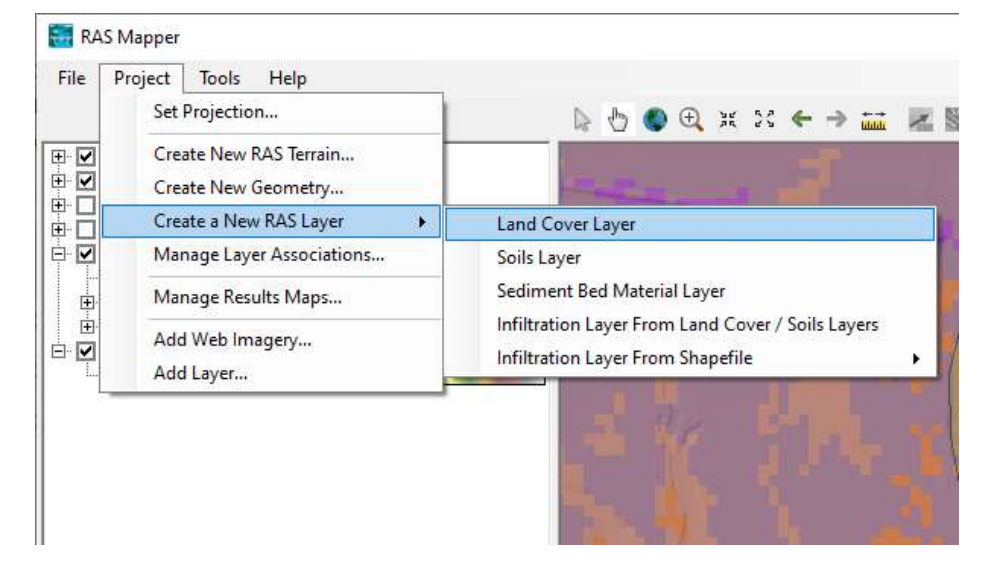

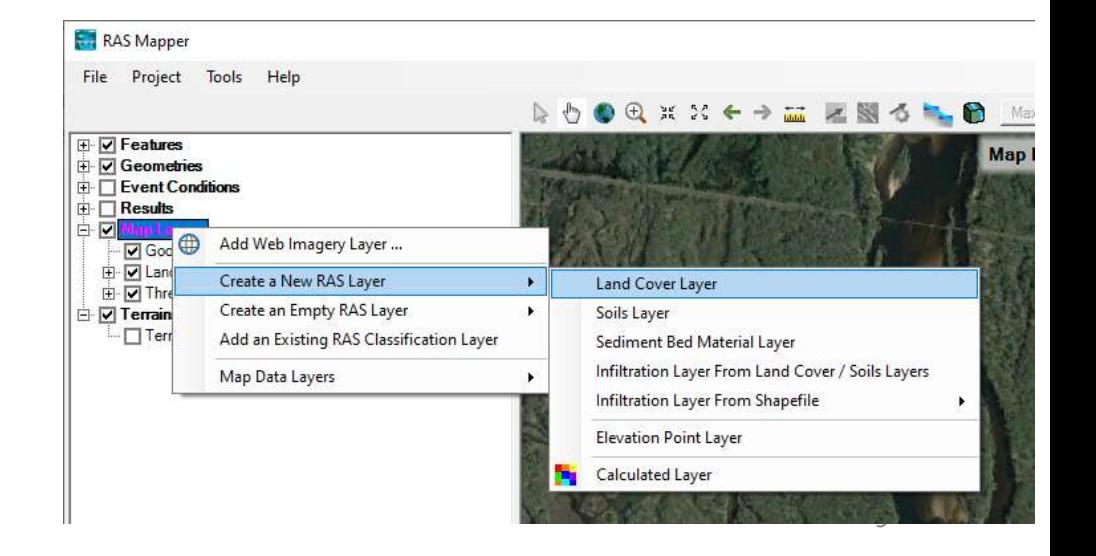

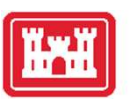

# A Venn Diagram of Important Terms

Note: None of these terms is "n-Value"

#### Types of Mapper Layers

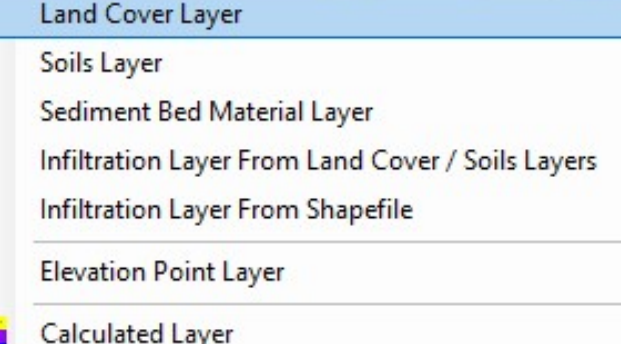

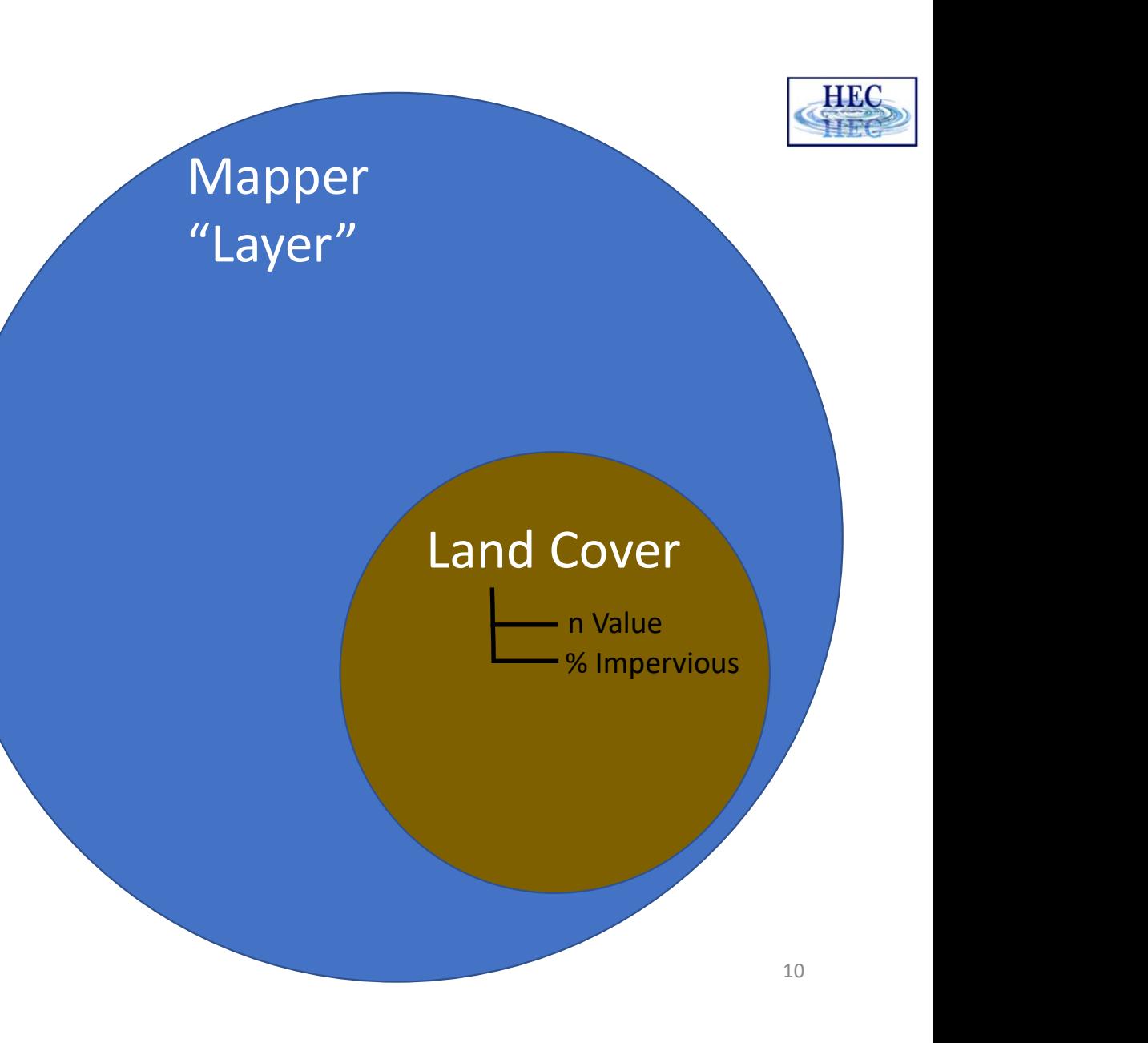

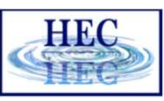

## **TAR**

# New Land Cover Layer Theput Files The New Land Cover Layer

- Set Extents
- Add Files
- Reclassify
- Set Cell Size
- Provide Filename
- Create

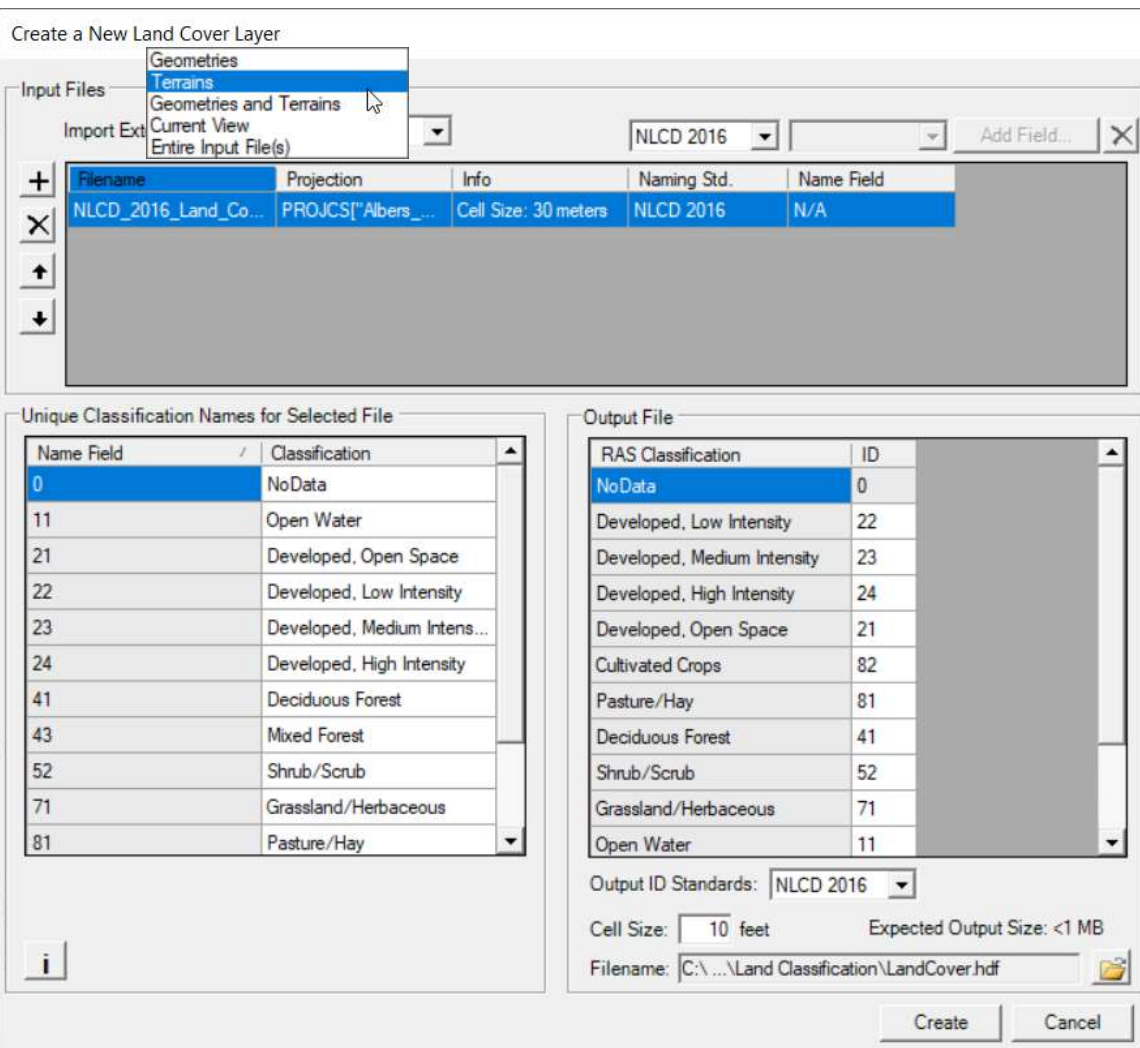

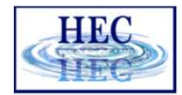

# Land Cover Import

**IFH** 

- 
- Reprojected into coordinate system

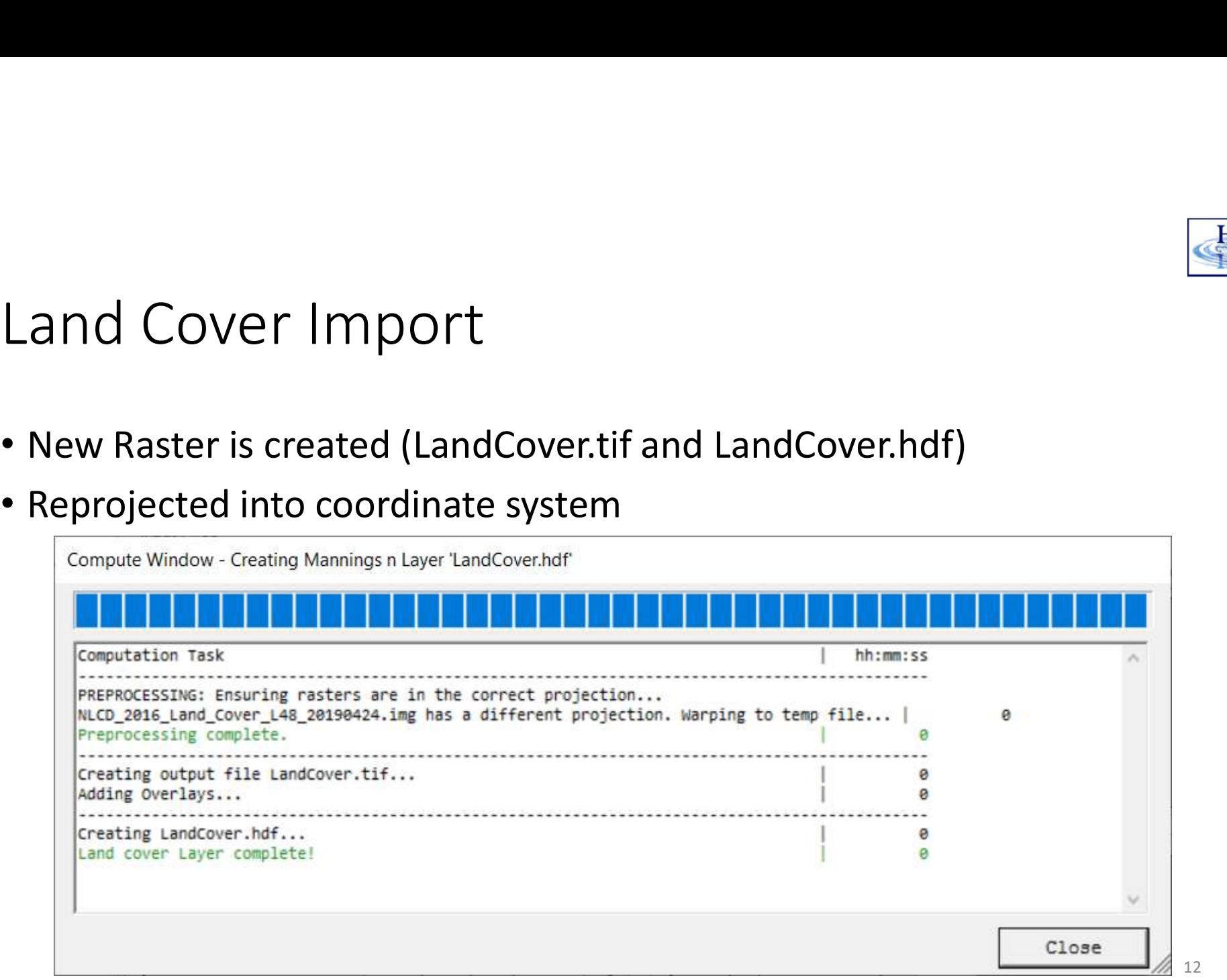

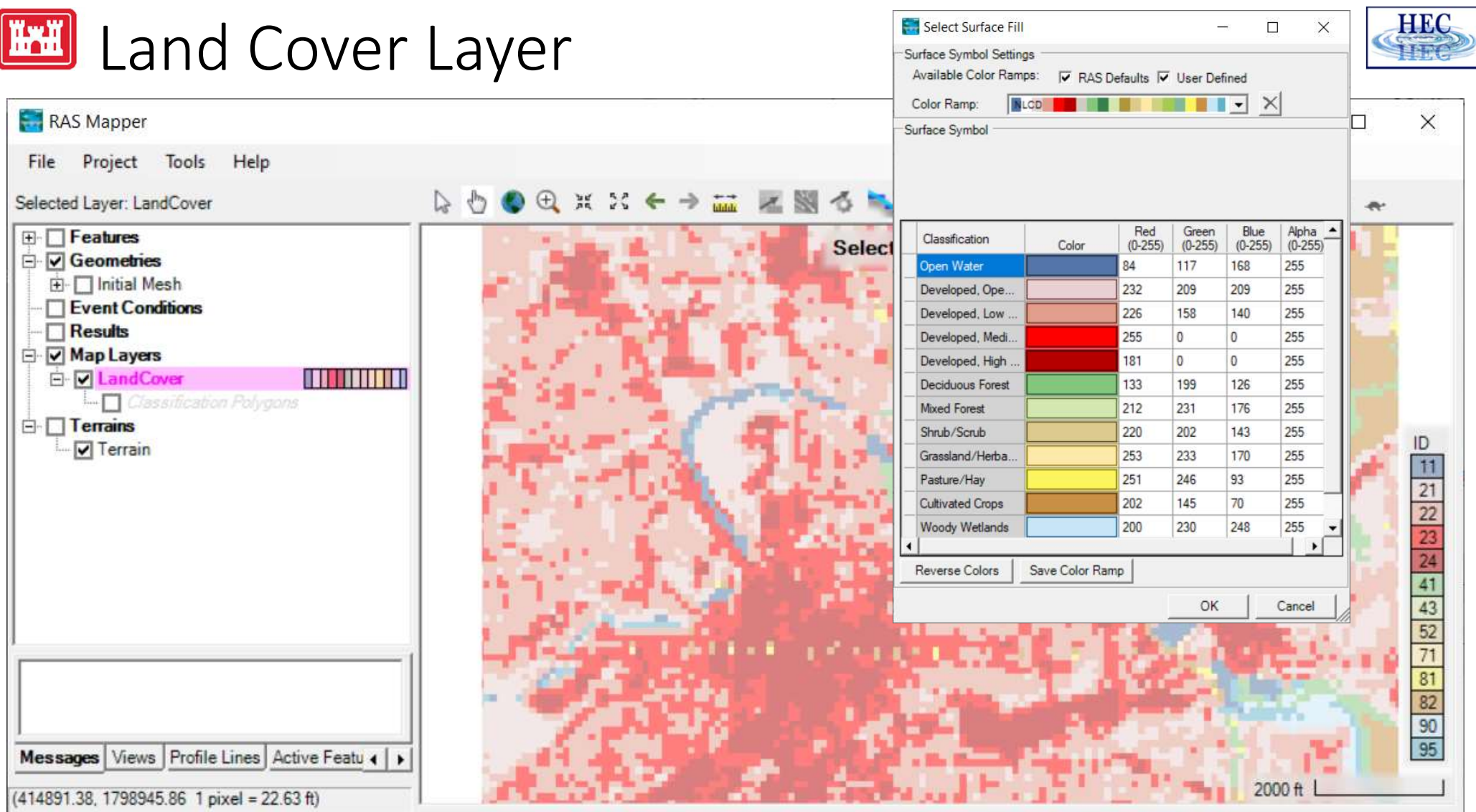

- 1. Land Cover Data Sources
- 2. Importing Land Cover Data
- 3. Associating Manning's n Values
- 4. Modifying Land Cover Data

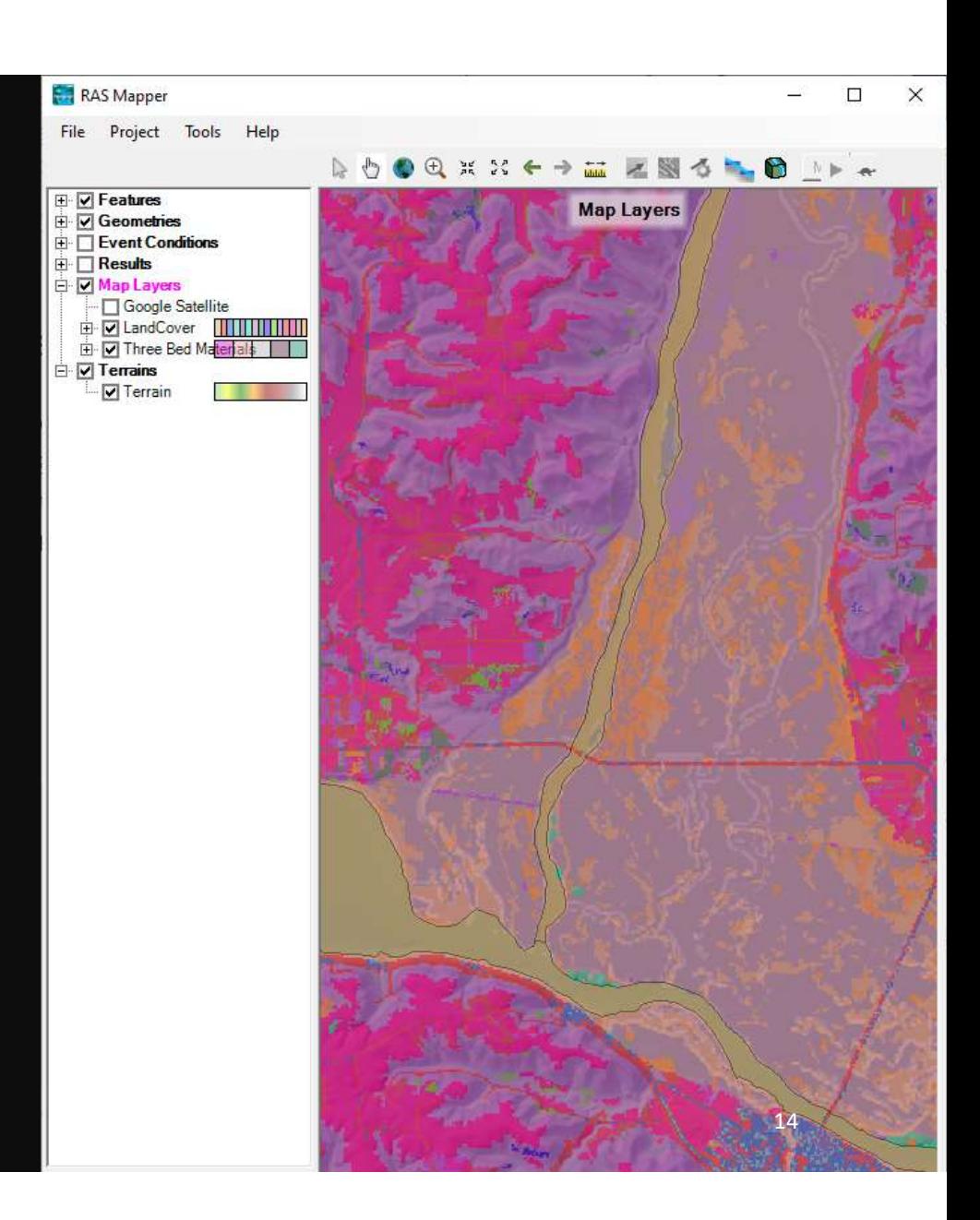

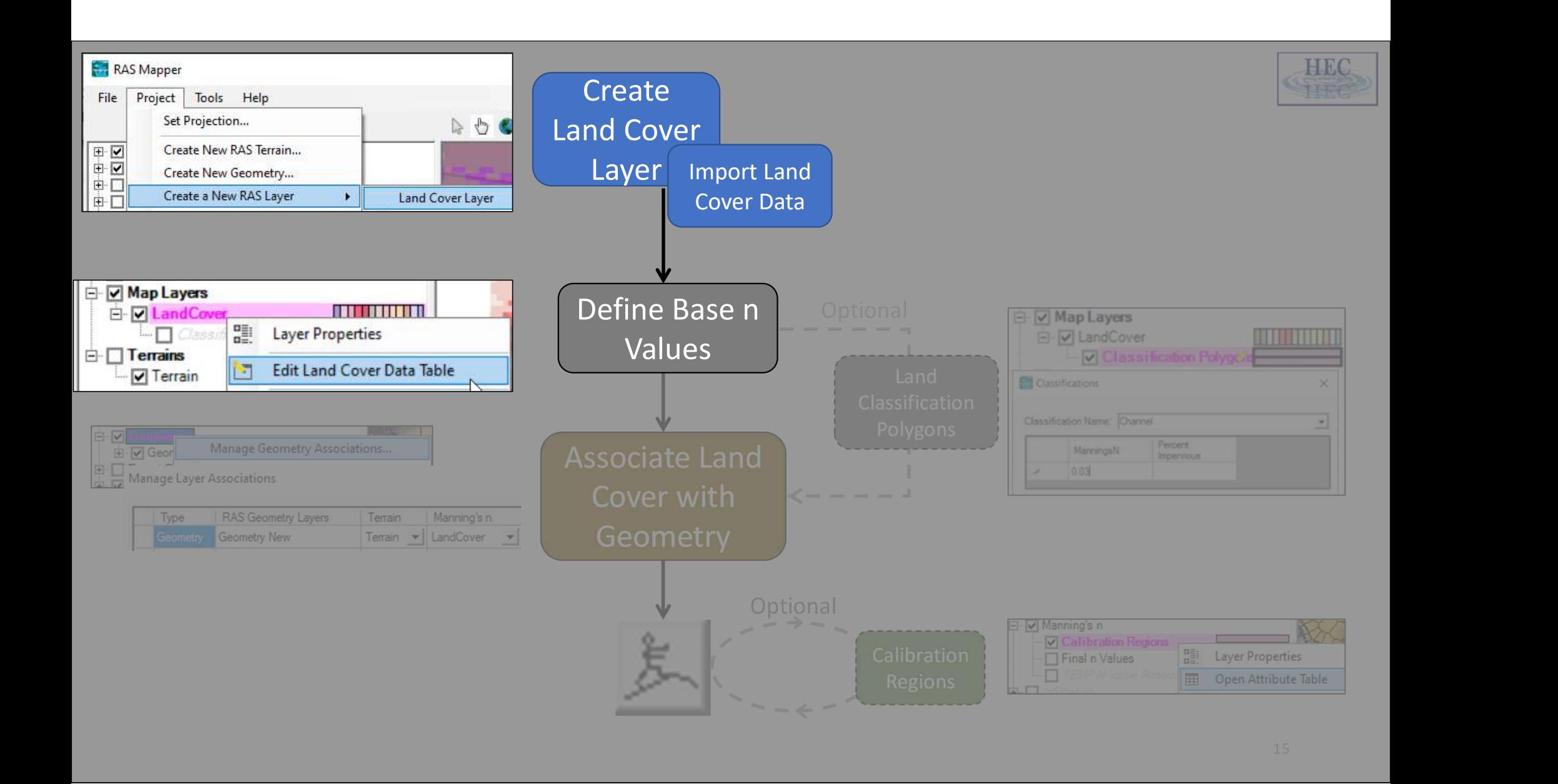

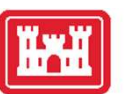

# Manning's n Values

• Provide base Manning's n values | | 10 | Name

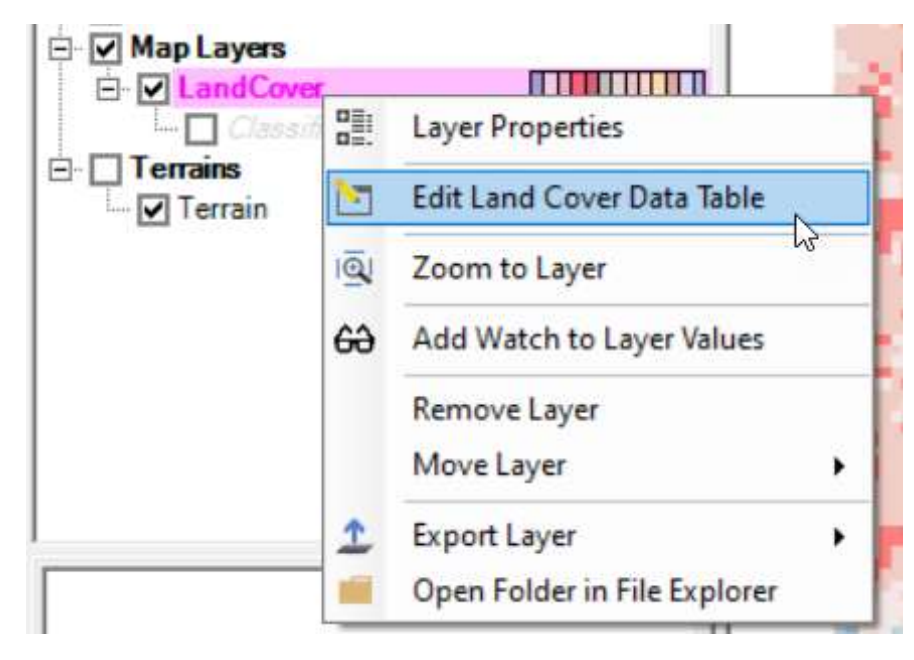

This is the first time you will actually see "Manning n"

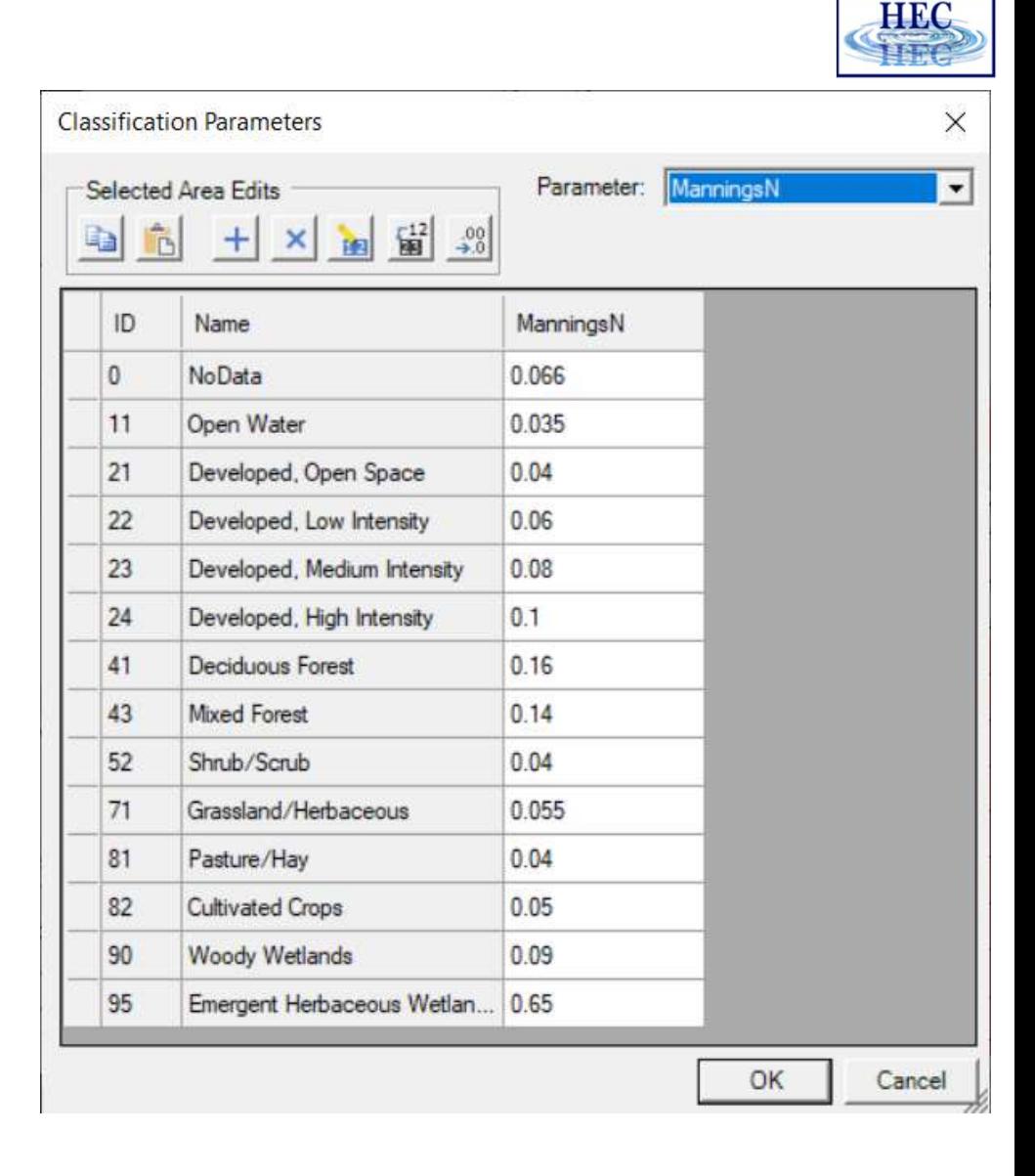

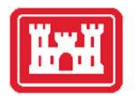

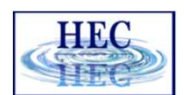

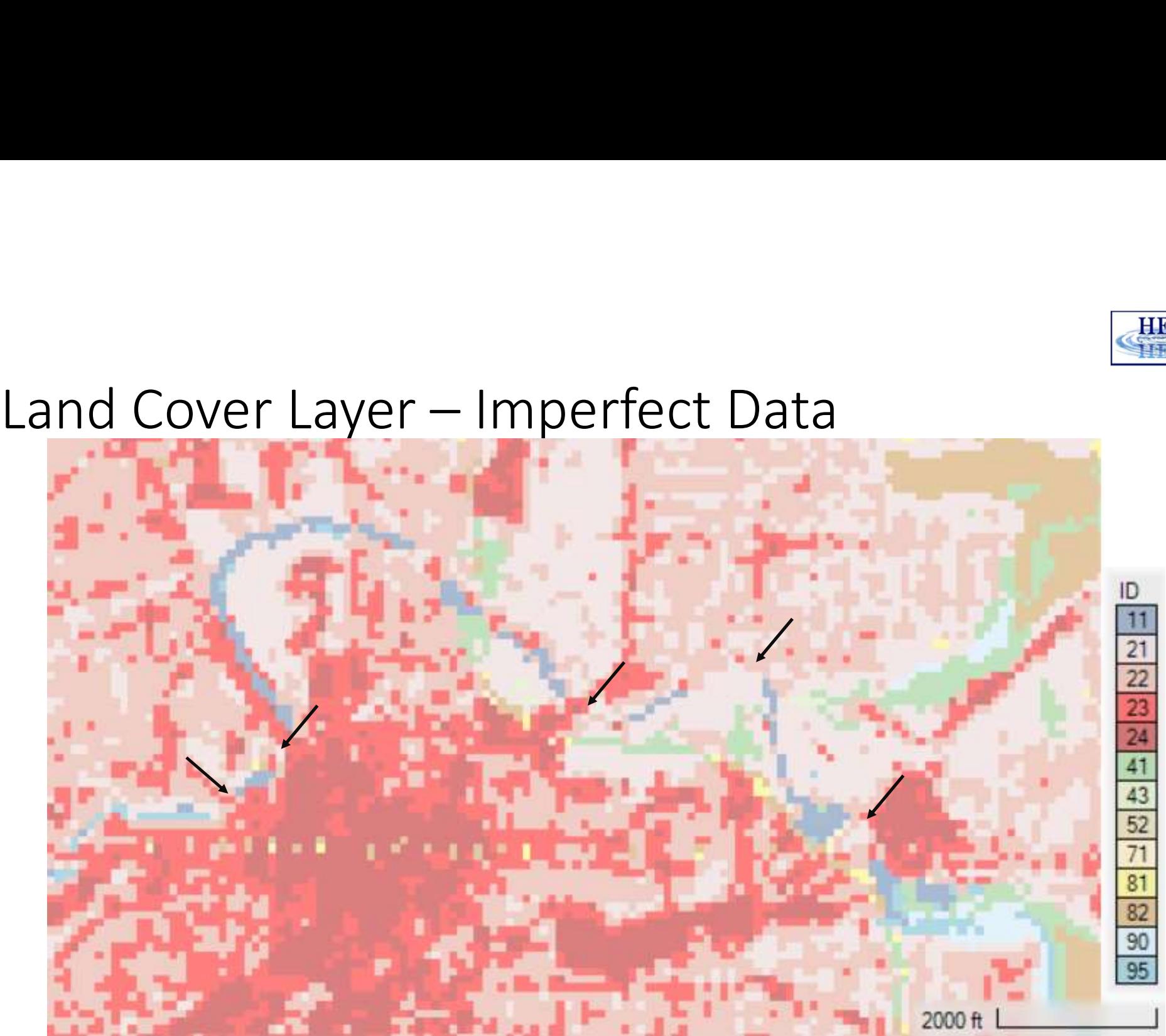

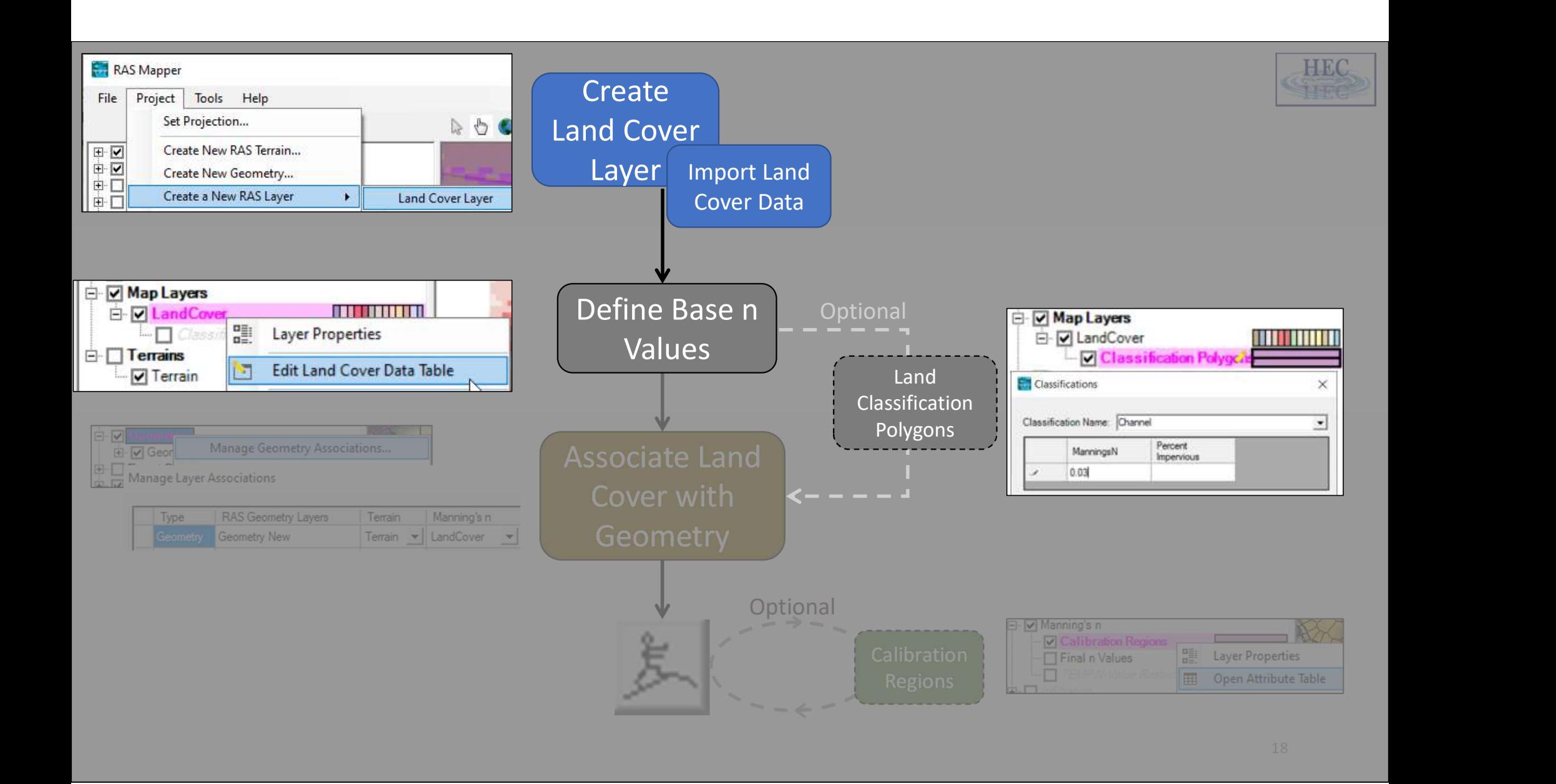

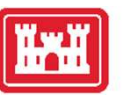

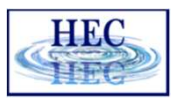

#### Land Cover Classification

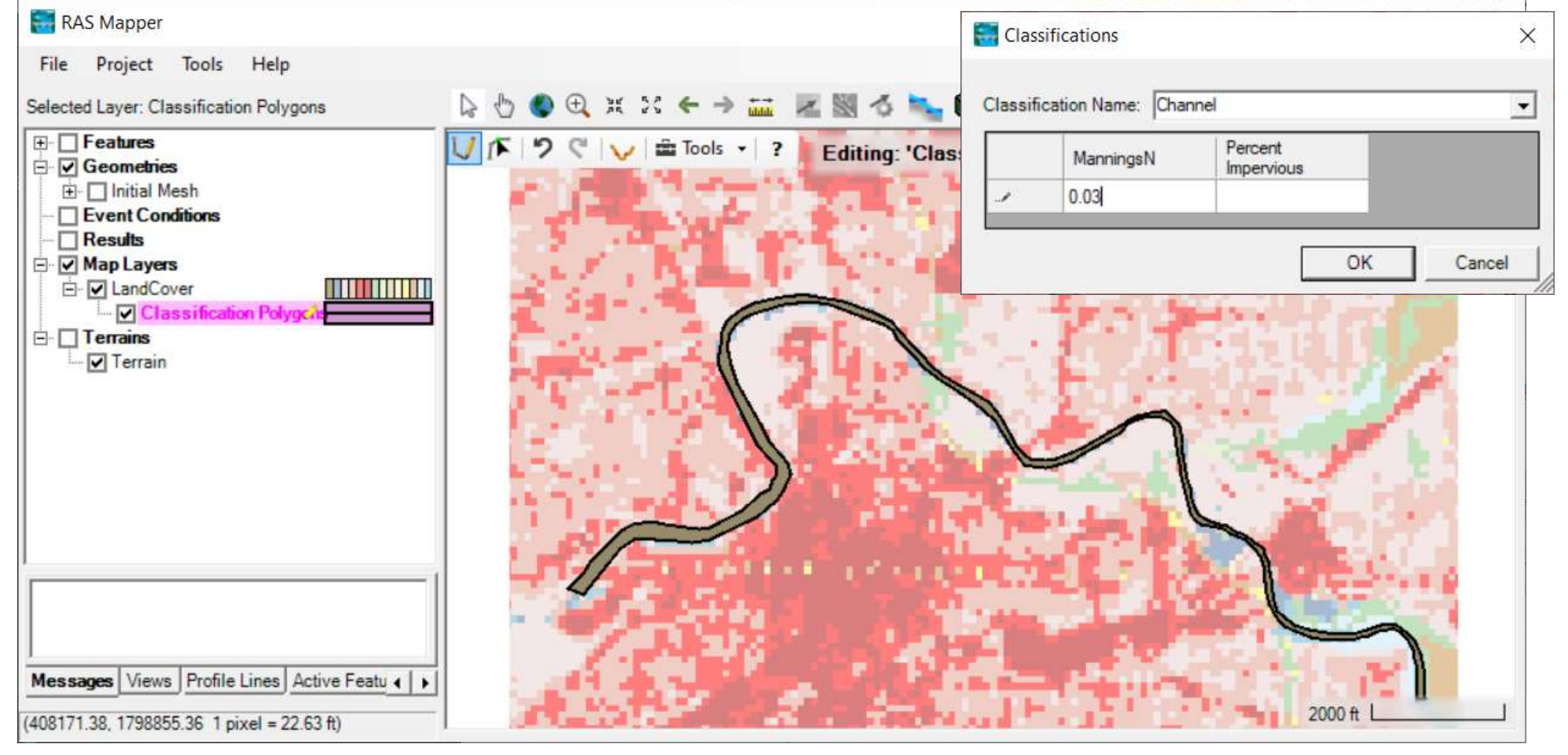

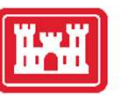

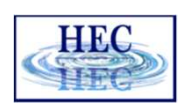

## Land Cover Layer with Vector Polygons

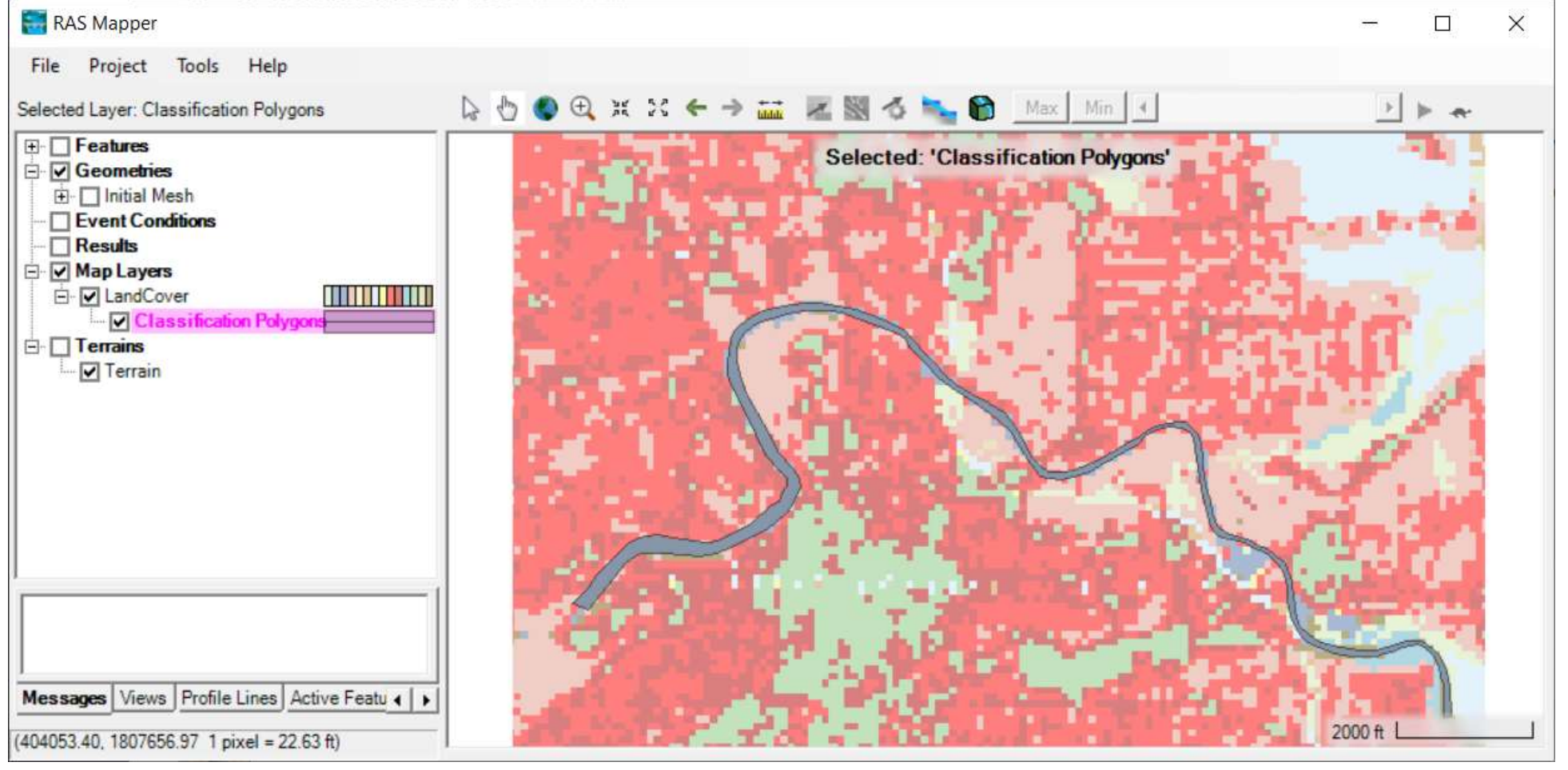

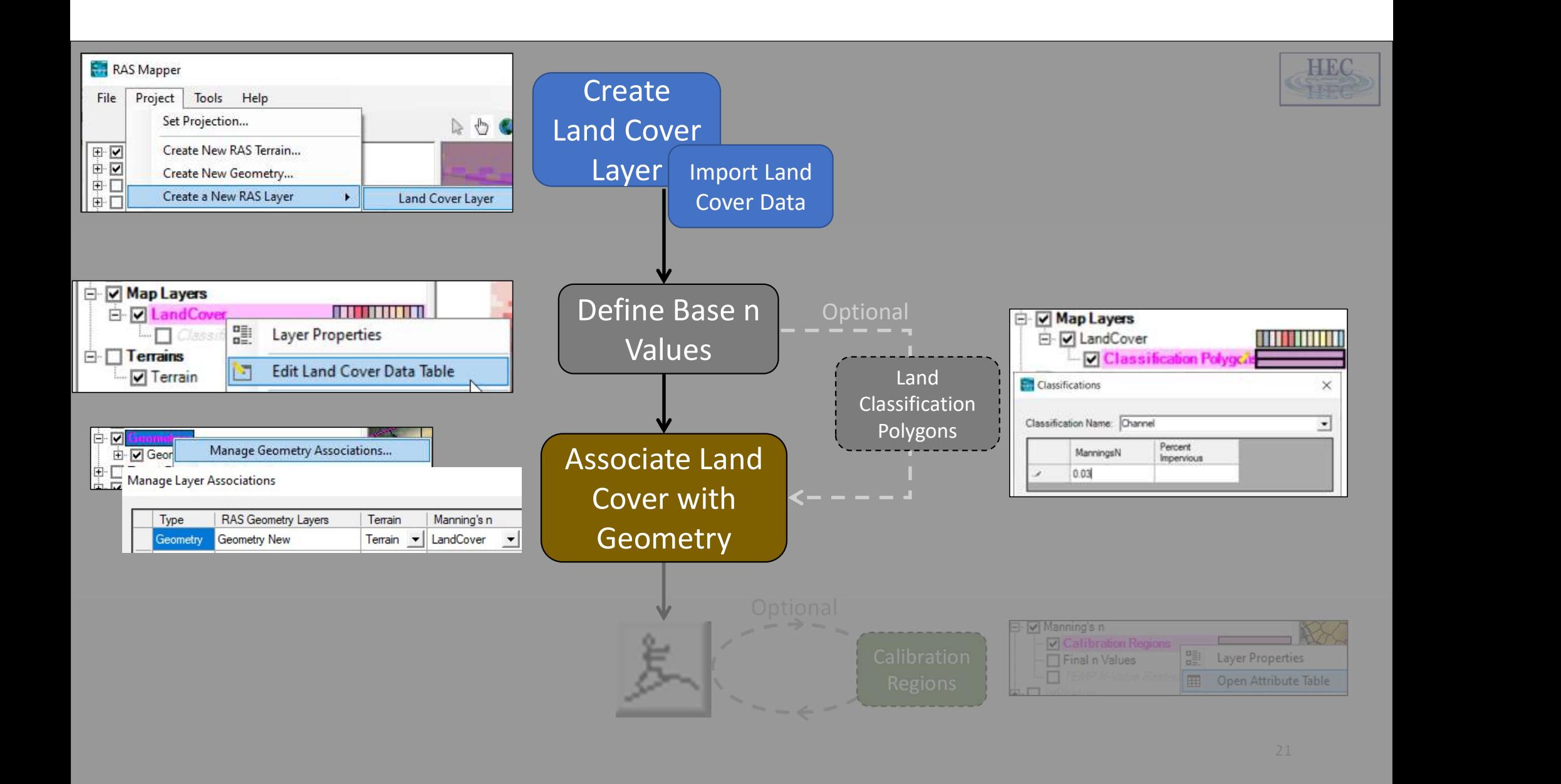

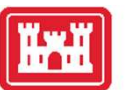

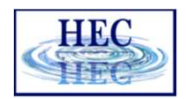

# Associate Land Cover with Geometry

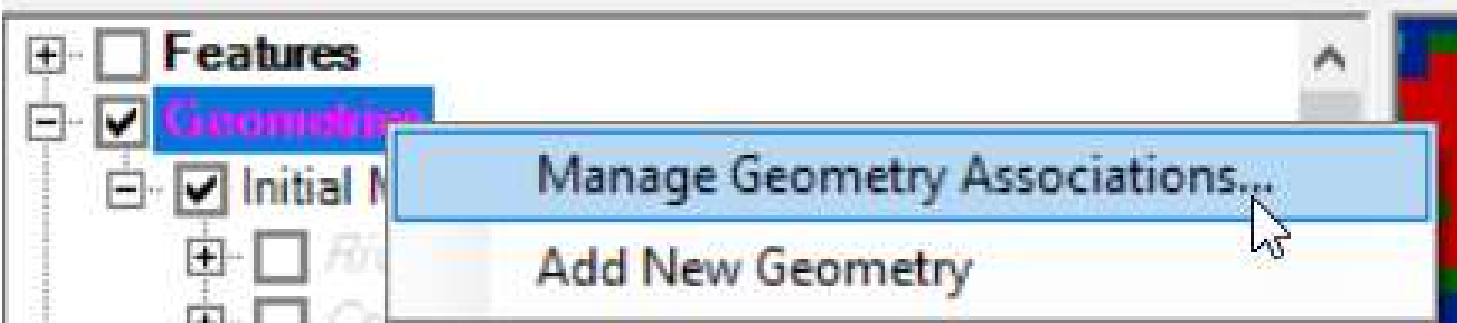

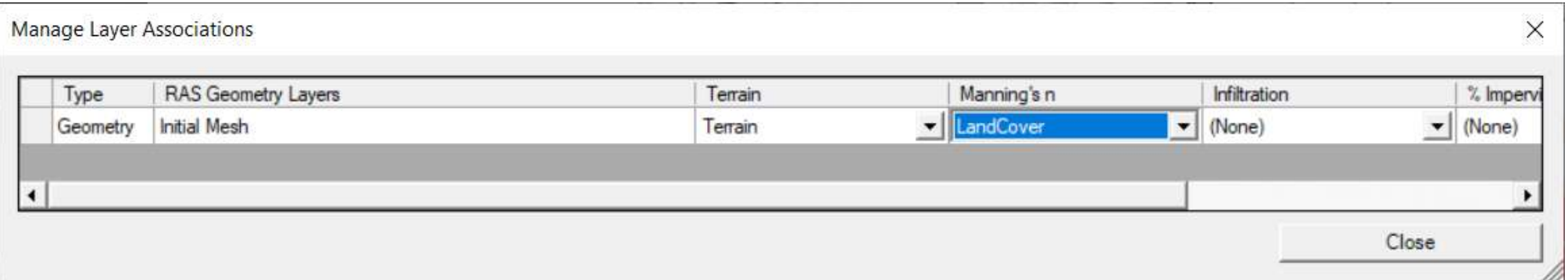

This is a commonly overlooked step for new users.  $22$ 

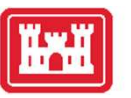

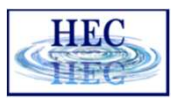

# Final Manning's n Values

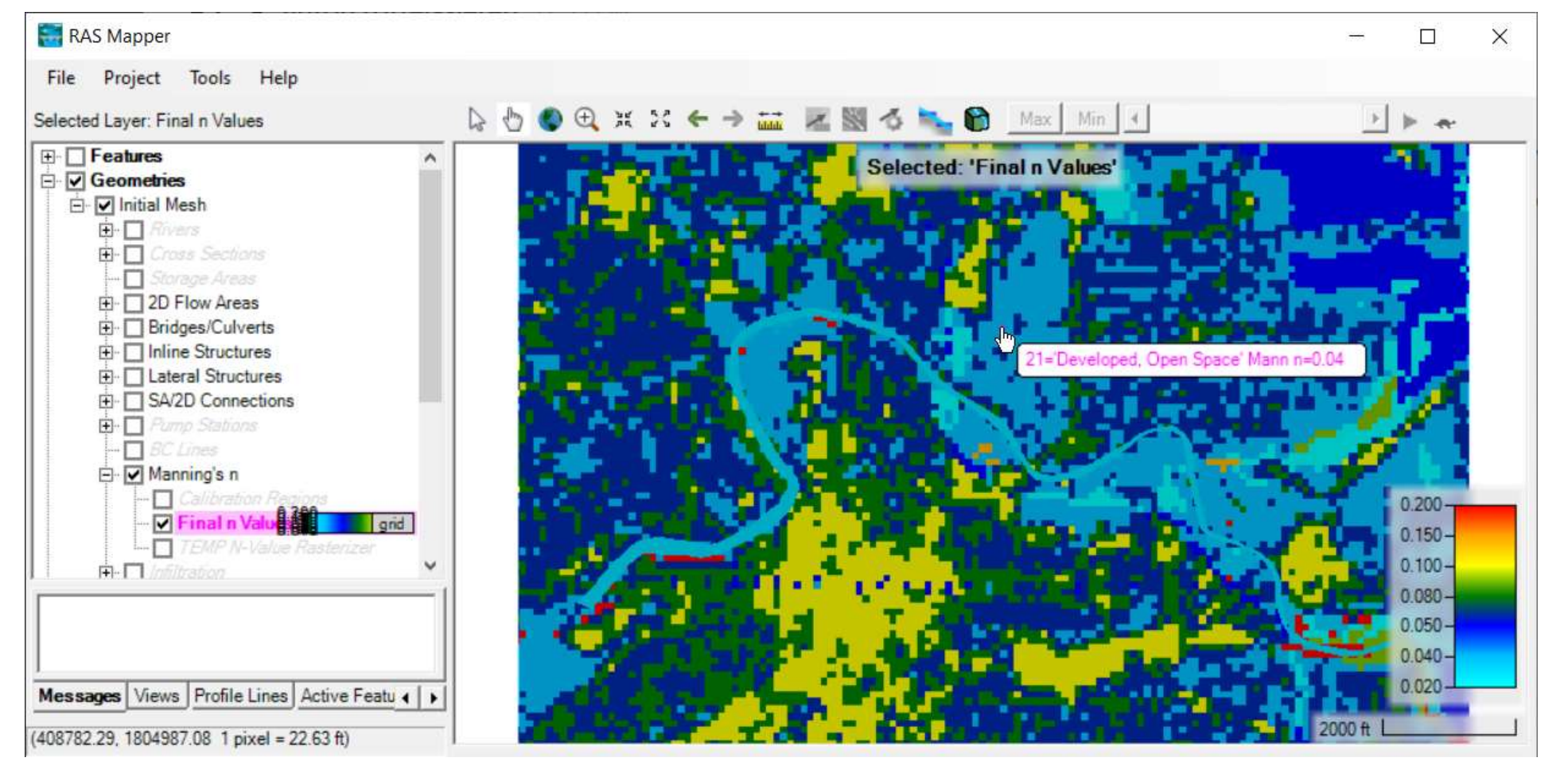

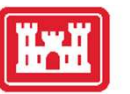

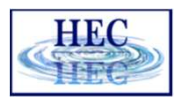

# Inspection of Hydraulic Properties

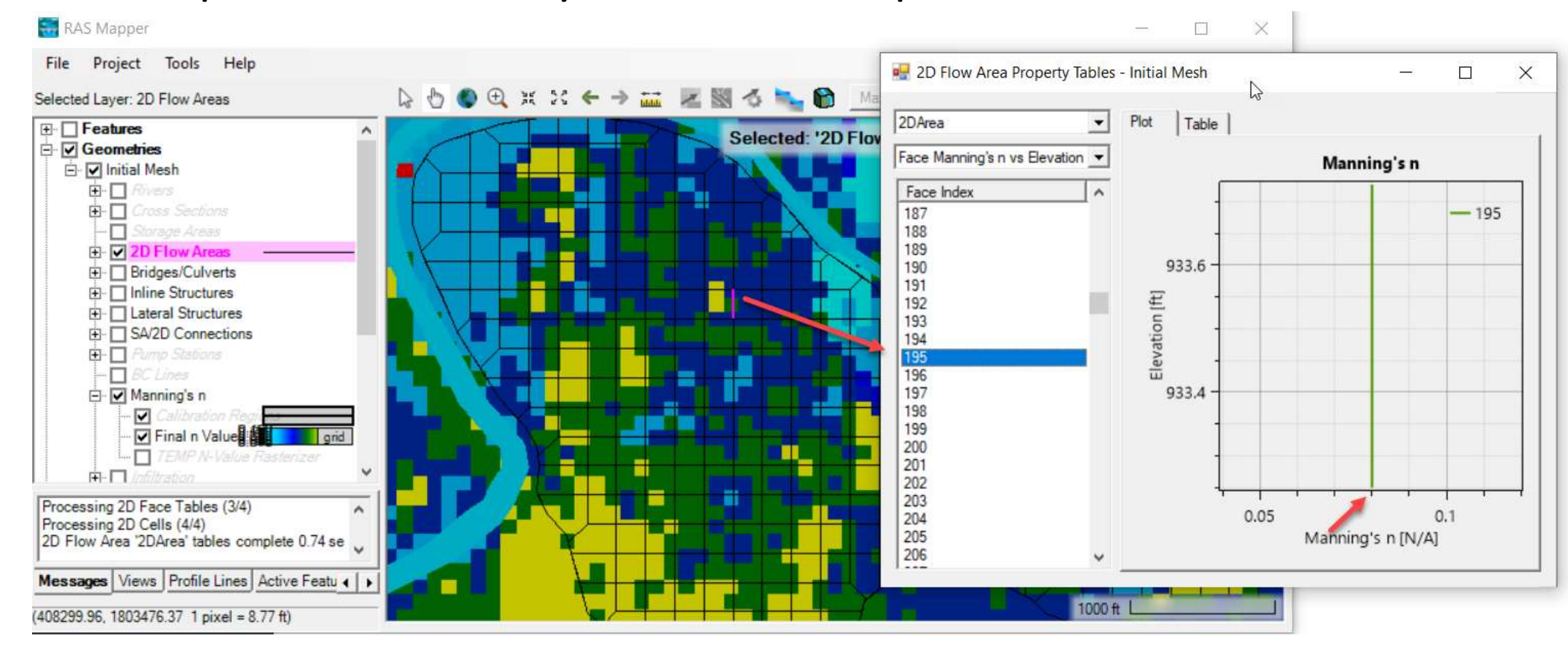

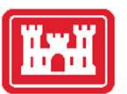

# Base Overrides

• Global replacement of values from the Land Cover Layer

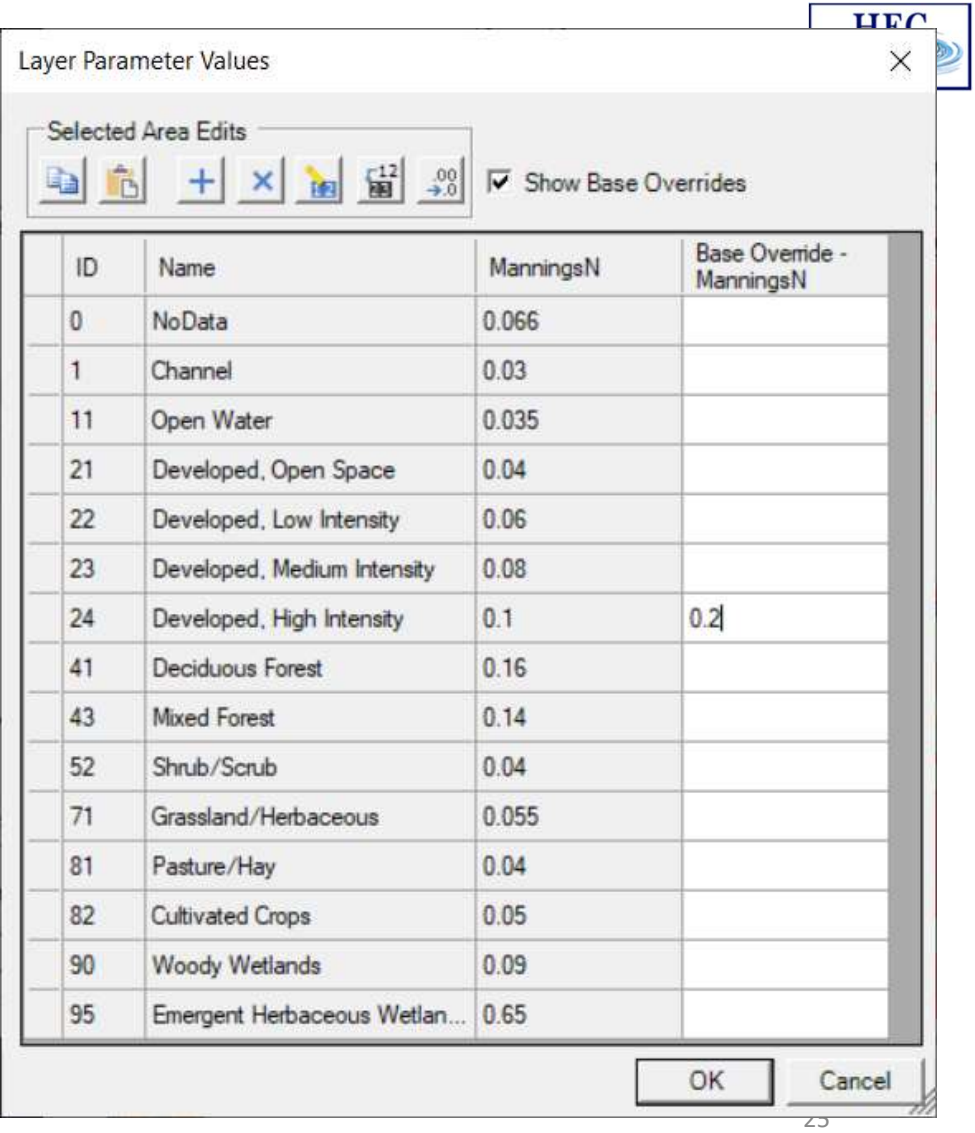

- 1. Land Cover Data Sources
- 2. Importing Land Cover Data
- 3. Associating Manning's n Values
- 4. Modifying Land Cover Data

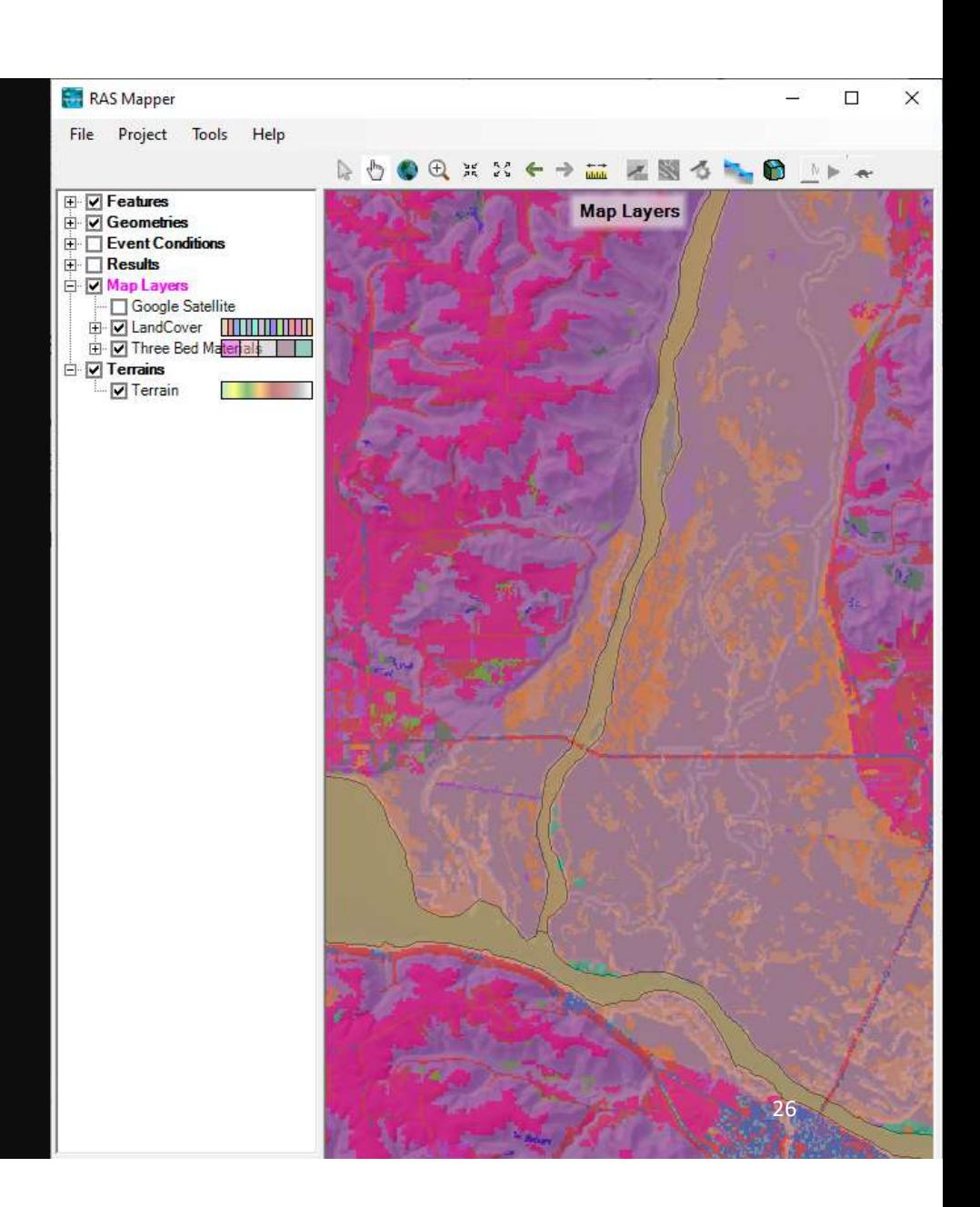

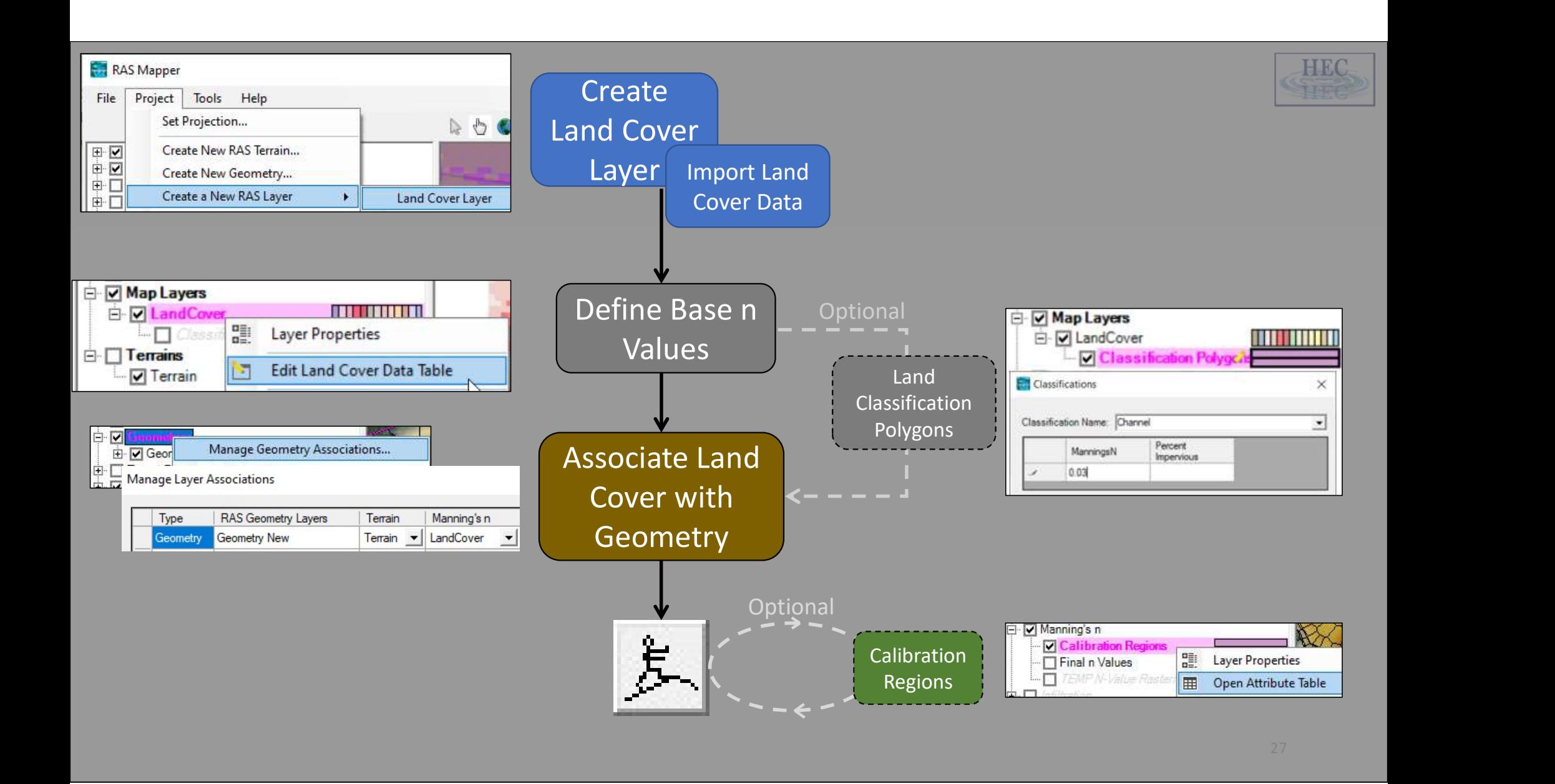

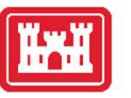

# Calibration Regions

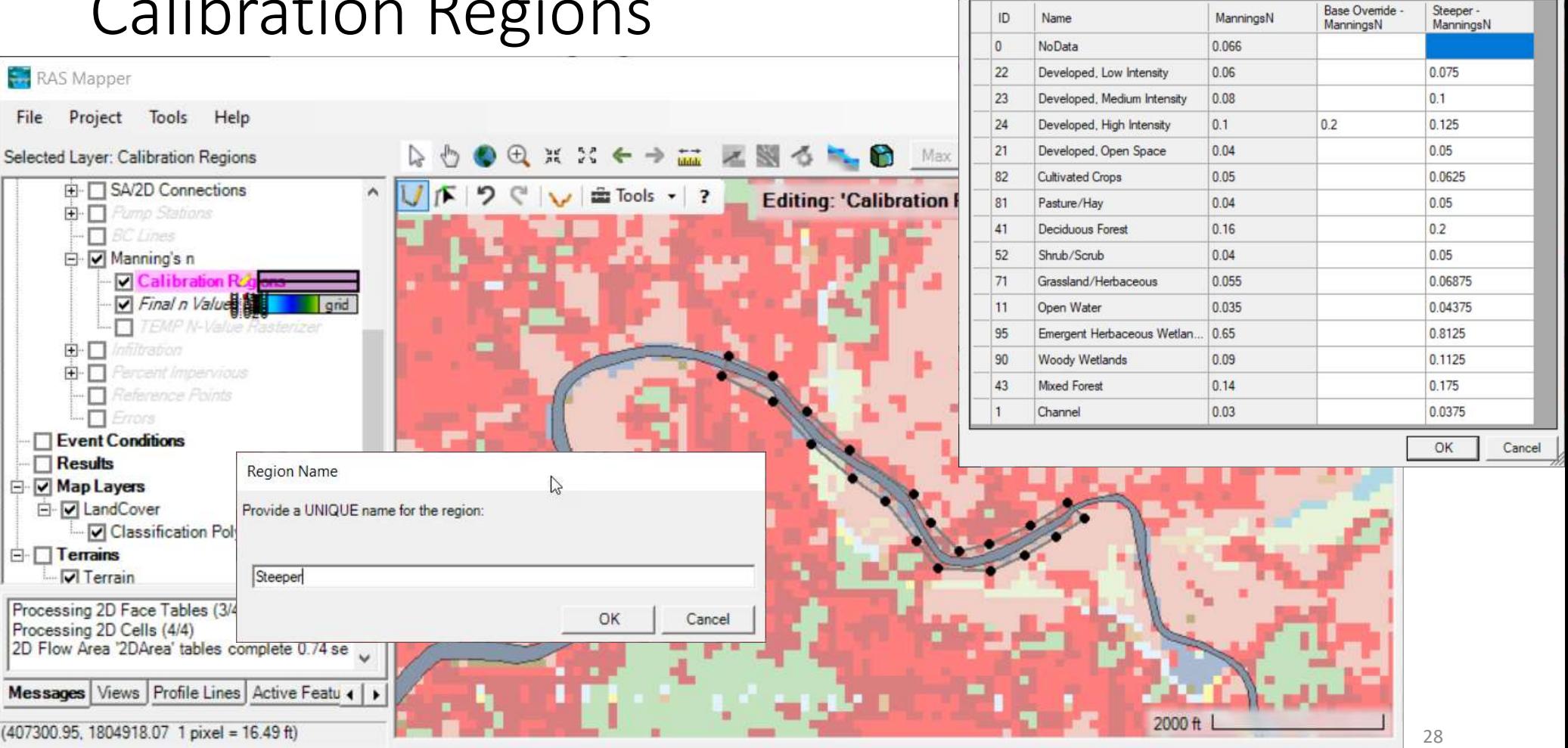

Laver Parameter Values

Selected Area Edits

la. 临  $+$   $\times$   $\frac{1}{169}$   $\frac{12}{189}$   $\frac{00}{20}$   $\overline{\vee}$  Show Base Overrides

 $\times$ 

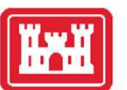

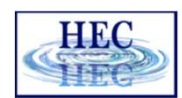

# Land Cover Data — I Don't Have Any!<br>• If you don't have land cover data, you can create an Empty land c

- If you don't have land cover data, you can create an Empty land cover dataset.
- Create Classification Polygons for each area using the RAS Mapper Editing Tools and Web Imagery

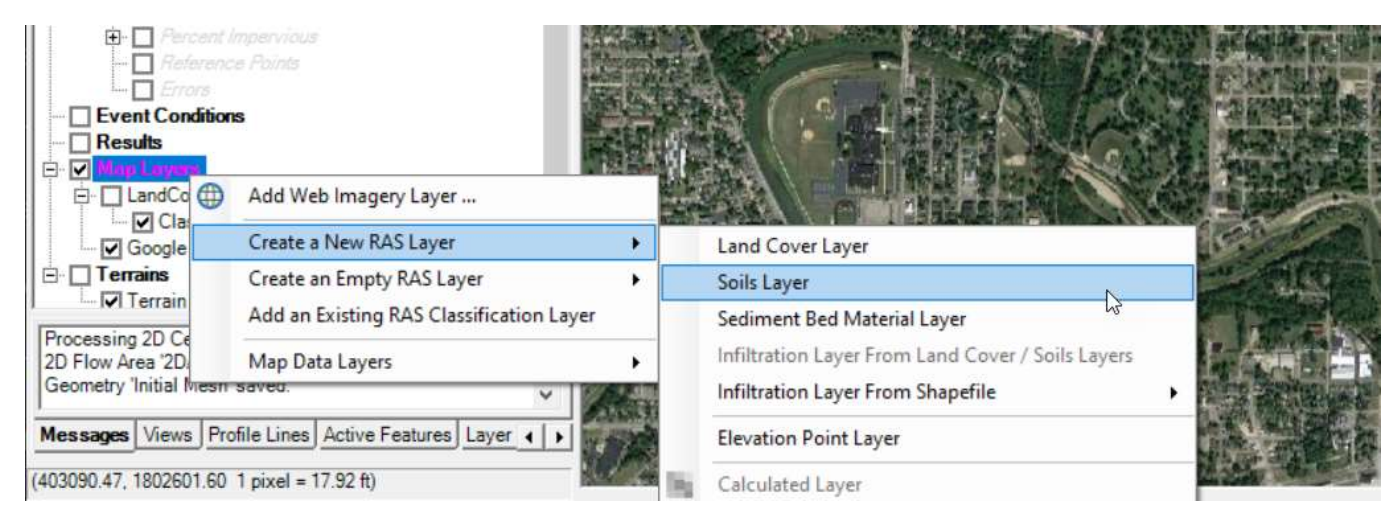